### 2016年6月24日 DNS Summer Day 2016

## for your BEST system

# PowerDNS

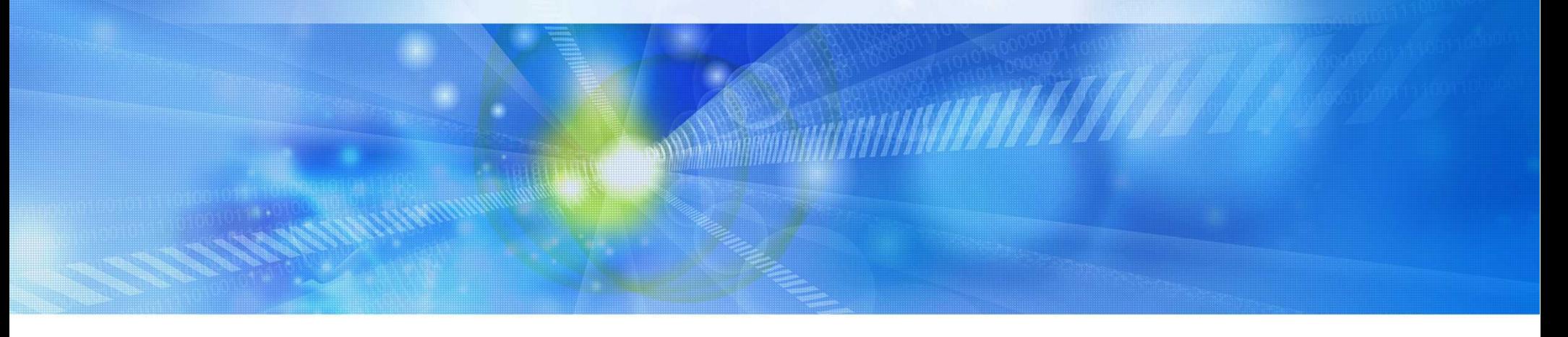

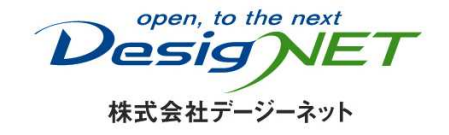

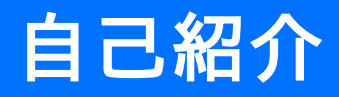

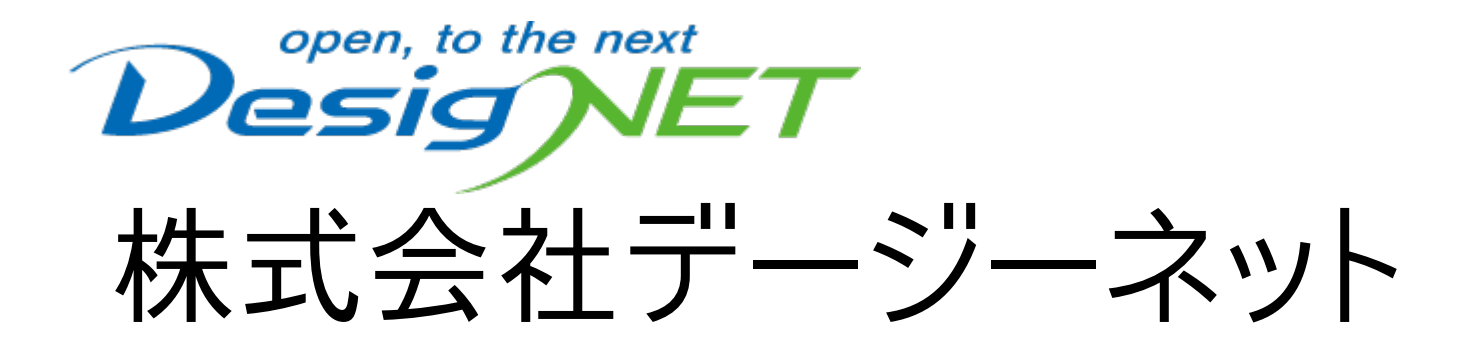

# ● OSS 研究室 大野 公善

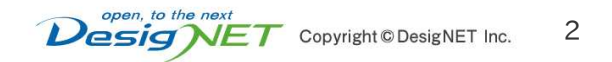

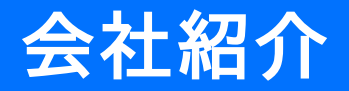

### 株式会社デージーネット

- 設立 1999年5月
- 社員数 49名
- 本社 イン 愛知県 名古屋市 名東区 上社
- •東京営業所 東京都 港区 浜松町

企業理念

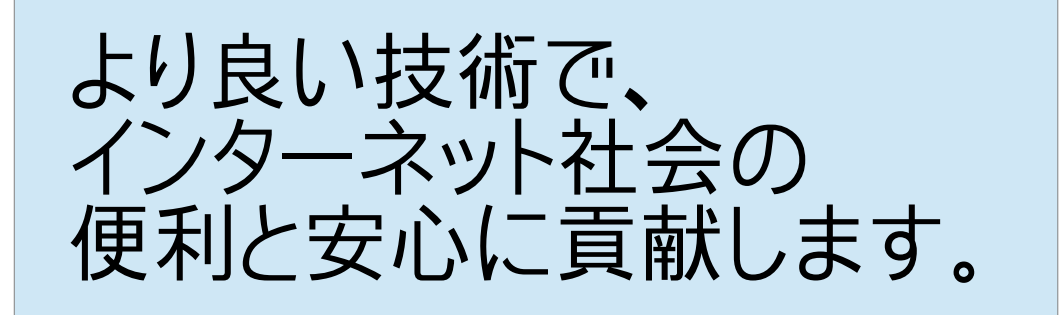

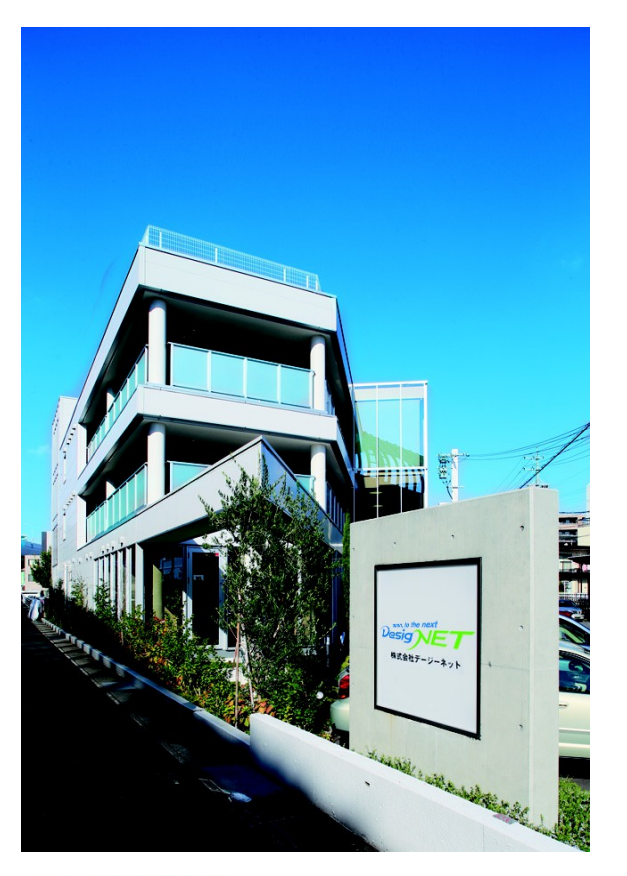

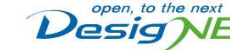

Copyright © DesigNET Inc

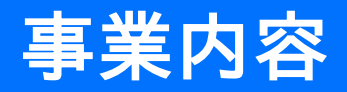

- •オープンソースソフトウェアを中心とした システムインテグレーション
- 専門的技術サービスの提供 (全国のISP、ネットサービス、企業、大学等)
- 設計、構築、運用、管理、保守まですべてをトータルに提供
- OSSのカスタマイズによるフルオーダー型のシステム構築
- ソフトウェア開発
- 書籍出版

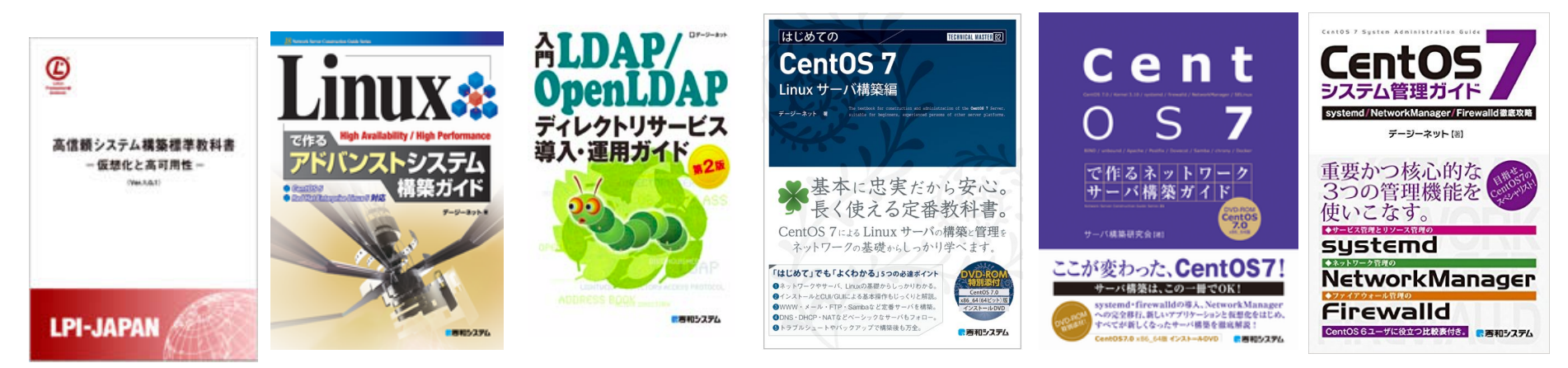

### PowerDNSとは?

- オープンソースのDNSサーバ
- 「権威DNSサーバ(Authoritative Server)」と 「名前解決サーバ(Recursor)」で構成
- 歴史
	- 1999年に発足
	- 最初はクローズドソースだった
	- 2002年にオープンソースとしてリリース
	- 2005年あたりにユーザが増え始めた
- 現在の最新版は
	- Authoritatuve Server 3.4.9
	- Recursor 3.7.3

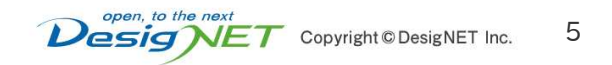

### PowerDNSのいいところ

- バックエンドのデータベースとして、メジャーなデータベースが 利用可能
	- MySQL, PostgreSQL, SQLite3, Oracle, Sybase, Microsoft SQL Server, LDAP, BIND形式ゾーンファイル
	- Poweradmin等の管理ウェブインタフェースと組み合わせて 利用可能
- 高パフォーマンス
	- BINDより早い
	- 後ほどベンチマークの結果を提示いたします
- DNSSECサポート
	- DNSSECをフルサポート
	- DNSSECに関連する処理が自動的に行われる
- 統計情報参照
	- 内部ウェブサーバにより、ウェブインタフェースから統計情報を 参照可能

### バージョンアップの履歴

## Authoritative Server 3.X

- 3.4.9 2016年5月17日
- 3.4.8 2016年2月3日
- 3.4.7 2015年11月3日
- 3.4.6 2015年8月27日
- 3.4.5 2015年6月9日
- 3.4.4 2015年4月23日
- 3.4.3 2015年3月2日
- 3.4.2 2015年2月3日
- 3.4.1 2014年10月30日
- 3.4.0 2014年9月30日
- Authoritative Server 4.X
	- 4.0.0 beta1 2016年5月27日
	- 4.0.0 alpha3 2016年5月11日
	- 4.0.0 alpha2 2016年2月25日
	- 4.0.0 alpha1 2016年2月4日

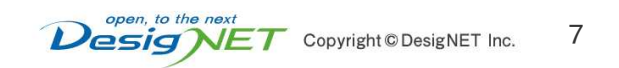

- 2006-11-13 PowerDNS Security Advisory 2006-01
	- CVE-2006-4251
	- 影響範囲: Recursor 3.1.3 以前
	- 細工したTCP問い合わせによるバッファオーバーフローの問題
- 2006-11-13 PowerDNS Security Advisory 2006-02
	- CVE-2006-4252
	- 影響範囲: Recursor 3.1.3 以前
	- 0秒CNAME TTLsが指定された時、スタック領域を使い果たしてクラッシュ
- 2008-03-31 PowerDNS Security Advisory 2008-01
	- CVEアサインなし
	- 影響範囲: Recursor 3.1.4 以前
	- システム乱数生成が予測されてることで、偽装攻撃を許可
- 2008-08-06 PowerDNS Security Advisory 2008-02
	- CVE-2008-3337
	- 影響範囲: Authoritative Server 2.9.21 以前
	- いくつかの問い合わせに答えないことにより、ドメインの偽装をしやすくなる問題
- 2008-11-18 PowerDNS Security Advisory 2008-03
	- CVEアサインなし
	- 影響範囲: Authoritative Server 2.9.21.1 以前
	- CH HINFO問い合わせを送信すると、再起動されてしまう問題
- 2010-01-06 PowerDNS Security Advisory 2010-01
	- CVE-2009-4009
	- 影響範囲: Recursor 3.1.7.1 以前
	- 細工したパケットを送信することで、バッファオーバーフローを引き起こ すことができる問題
- 2010-01-06 PowerDNS Security Advisory 2010-02
	- CVE-2009-4010
	- 影響範囲: Recursor 3.1.7.1 以前
	- 細工したパケットを送信することで、偽のデータを受け入れさせること ができる問題
- 2012-01-10 PowerDNS Security Advisory 2012-01
	- CVE-2012-0206
	- 影響範囲: Authoritative Server versions 3.0.1 より前
	- 細工したUDPパケットを使用することで、サービスを一時的に停止させ ることができ、パケットループを引き起こすことができる問題
- 2014-09-10 PowerDNS Security Advisory 2014-01
	- CVE-2014-3614
	- 影響範囲: Recursor 3.6.0
	- 細工したパケットによるクラッシュの問題

## セキュリティ問題の履歴 ③

- 2014-12-08 PowerDNS Security Advisory 2014-02
	- CVE-2014-8601
	- 影響範囲: Recursor 3.6.1 以前
	- 特別な設定をしたドメインにクエリを送った時のパフォーマンが低下する問 題
- 2015-04-23 PowerDNS Security Advisory 2015-01
	- CVE-2015-1868 (original), CVE-2015-5470 (update)
	- 影響範囲: Recursor 3.5 以前, Authoritative Server 3.2 以前
	- 細工したクエリを送信することで、クラッシュやCPU使用率増加を引き起こ せる問題
- 2015-09-02 PowerDNS Security Advisory 2015-02
	- CVE-2015-5230
	- 影響範囲: Authoritative Server 3.4.0 ~ 3.4.5
	- パケット解析のバグにより、クラッシュ等を引き起こせる問題
- 2015-11-09 PowerDNS Security Advisory 2015-03
	- CVE-2015-5311
	- 影響範囲: Authoritative Server 3.4.4 〜 3.4.6
	- 細工されたパケットを受け取った時、PowerDNSのプロセスが停止されら れる問題

### Version 3.X のセキュリティアドバイザリは2008年以降で13件 多い時でも年に3件程度 (Authoritative Serverは3件だけ)

### BIND9のセキュリティアドバイザリは? 2008年以降では47件 多い時は年に10件以上

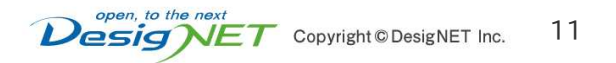

for your BEST system

### pdnssecコマンドでDNSSECの 管理を行うことができます。

# pdnssec secure-zone example.com Securing zone with default key size Adding KSK with algorithm rsasha256 Adding ZSK with algorithm rsasha256 Zone example.com secured Adding NSEC ordering information

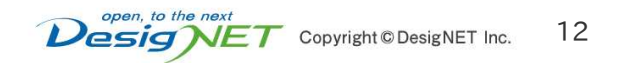

### DNSSECの運用: DNSSECを確認

# dig +dnssec @127.0.0.1 example.com

(snip)

;; AUTHORITY SECTION:

example.com. 3600 IN SOA localhost. ahu.ds9a.nl. 1 10800 3600 604800 3600 example.com. 3600 IN RRSIG SOA 8 2 86400 20160623000000 20160602000000 31698 example.com. HXRG1dBz2IcdfHyt0fr/22ndZsTwsuDq8rVjKaOaHnQJYMoS9OhZVLRq wu1jvd6vIoLpdZBi3ZLBI/yHuRcJj3Vwj5lVlkjAlg0GjUmzQTGa5DLW lQ64hw6OcoLZPmbHdju/mfy80n9bwlk8v/I3k9L8uPNuXGOh3XbKgvwe Jsw= example.com. 3600 IN NSEC localhost.example.com. NS SOA MX RRSIG NSEC **DNSKEY** example.com. 3600 IN RRSIG NSEC 8 2 3600 20160623000000 20160602000000 31698 example.com. qJC1MtScNORCaEgbOJ+QnFGzVPcvY1mhoGbj98yw1qVqlzdWatcEeZ4i tdPdRmam9bE6CHZmfOjqAF4csDUMnsqDmVdM2CD1vXmx62diMqsJognx deLZrkcpWD0qfQd9KPGs8LnRNHX5wE6NH51nWMf6HZo+LFsGRGB68WsD VzI=

- ;; Query time: 1 msec
- ;; SERVER: 127.0.0.1#53(127.0.0.1)
- ;; WHEN: 木 6月 16 04:27:12 JST 2016
- ;; MSG SIZE rcvd: 482

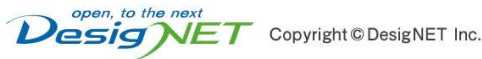

DNSSECの運用: DNSKEY,DSレコードを確認

# pdnssec show-zone example.com Zone is not presigned Zone has NSEC semantics keys:  $ID = 3 (KSK)$ , tag = 43841, algo = 8, bits = 2048 Active: 1 ( $RSASHA256$ ) KSK DNSKEY = example.com IN DNSKEY 257 3 8 AwEAAc0OsTsiJn/n3pcyNr3P6bqPQR4fHXGu9t1a5Sy3nr5bJGECJQmI8YI2mYMy5/ZwWrzoGW qzAxu7l1D5KhtU7zA0H1V3AEDF87TkcpNM17cNf7X/QuUzkQm9Ms3JoT/k8a9SmkAy/MRO8WZw SvpQSdBIw6cWmQyepHdJgGXqc7t+/qQuCmxhpqw/oIhkUxyKaVG7tpJjEzJeFFPVNKLvC2Qs6b qXA+toLMWDUKgKHZx08TUalNfhD4tN64vUdqZgiHWCRyJzJE0O/q4A3xvspFCM5c0D6NtloXhn pqtyaEJOrwLDaBdVHu+tfVk5NWhi8bdlaKS3rUSmkV2l4mCr89U= ; ( RSASHA256 )  $DS = example.com IN DS 43841 8 1$ c11bd1687f3ce371418c2873705071716dc33693 ; ( SHA1 digest )  $DS = example.com IN DS 43841 8 2$ b9dc49005d3511bd4b44703343dd450f4cb22df9a86ce9abb0fa38a270b03b41 ; ( SHA256 digest )  $DS = example.com$  IN DS 43841 8 4 7a6ffbb8978968d5ac504fde2b4e8d31351b276f3e91ac7f1622bf1adce4f77939c7ffe5ae f04383e4532eb9f54a6922 ; ( SHA-384 digest )

for your BEST system

 $ID = 4 (ZSK)$ , tag = 31698, algo = 8, bits = 1024 Active: 1 (RSASHA256)

### BINDで利用していた鍵の再利用

1 ゾーンに署名するゾーン署名鍵ZSK (Zone Signing Key)のインポート

# pdnssec import-zone-key ZONE FILENAME zsk

2 ゾーン署名鍵ZSKに署名する鍵署名鍵KSK (Key SigningKey)

# pdnssec import-zone-key ZONE FILENAME ksk

3 新しいキーIDの確認

```
# pdnssec show-zone ZONE
(snip)
ID = 5 (ZSK), tag = 33753, algo = 8, bits = 1024
Active: 1 ( RSASHA256 )
```
4 新しいキーIDの確認

# pdnssec activate-zone-key ZONE 5

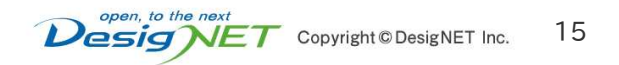

BINDからのゾーンファイルの移行

for your BEST system

### BINDゾーンファイルの移行ツール zone2sql を利用可能

[example.com.zone]

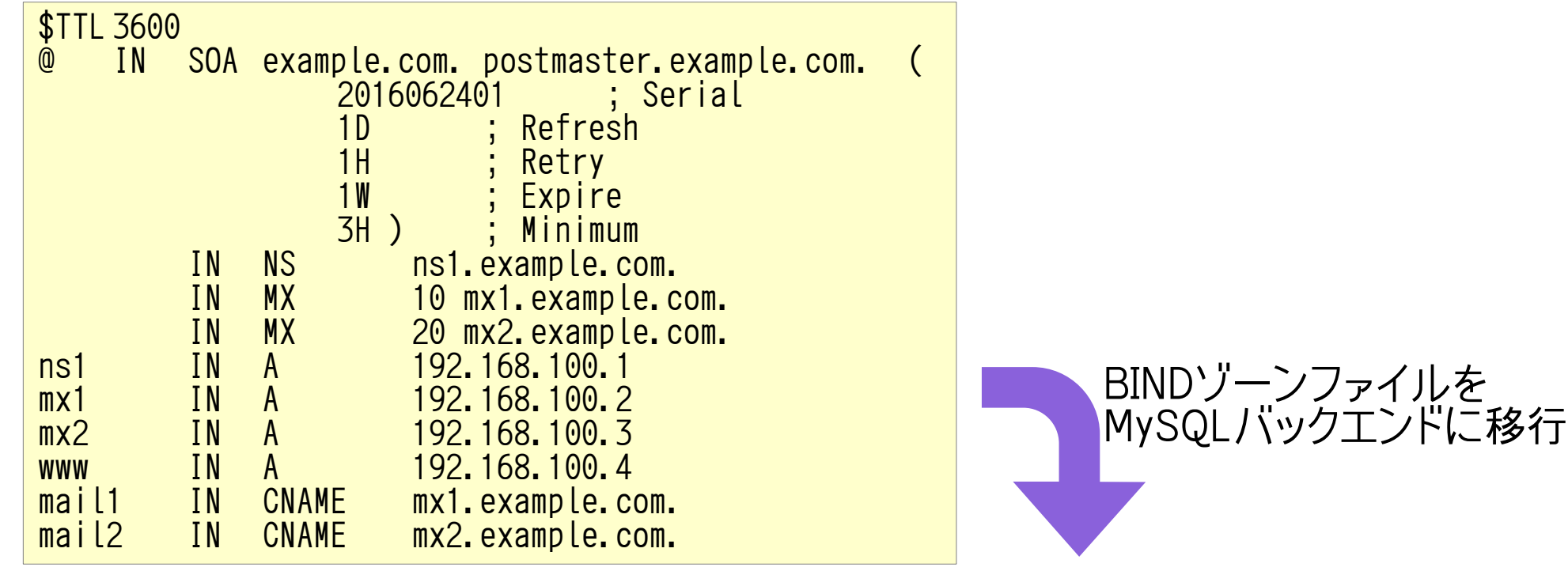

\$ zone2sql --gmysql --zone-name=example.com --zone=example.com.zone | \ mysql -u pdns -p pdns 1 domains were fully parsed, containing 10 records

SQL以外にも LDAP に移行するための zone2ldap もあります

### PowerDNS ウェブインタフェース

**POWERDNS222** 

#### for your BEST system

**LLW** 

#### PowerDNS 3.4.9

**Untime: 16 seconds** Queries/second, 1, 5, 10 minute averages: 0, 0, 0. Max queries/second: 0 Backend query load, 1, 5, 10 minute averages: 0, 0, 0. Max queries/second: 0 Total queries: 0. Question/answer latency: 0ms

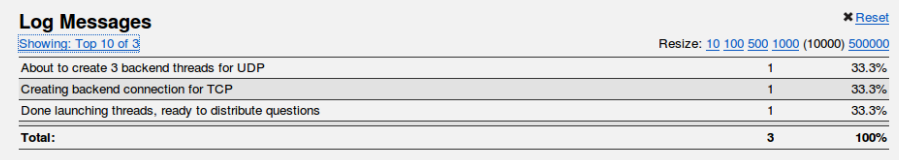

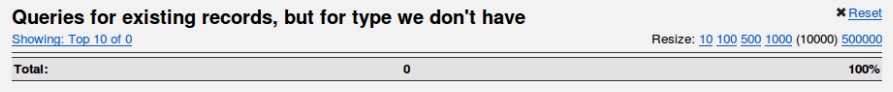

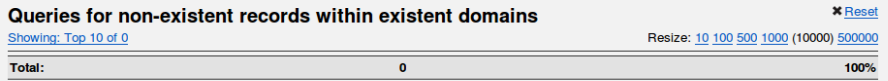

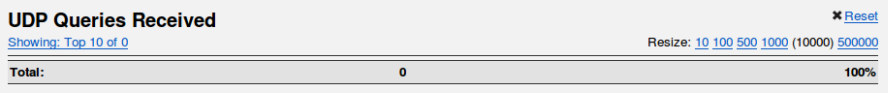

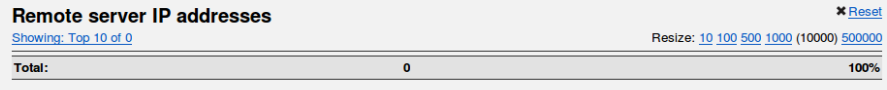

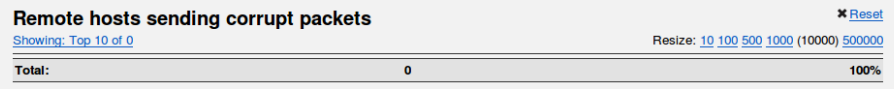

### PowerDNSの内部ウェブインタフェース 統計情報を参照できます

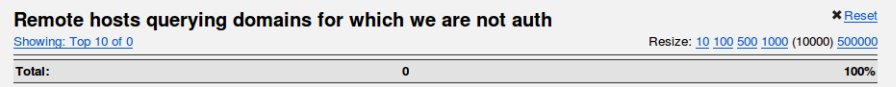

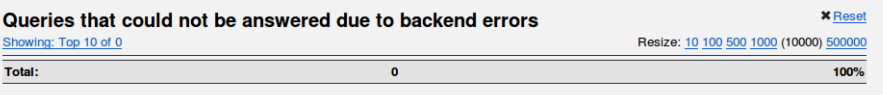

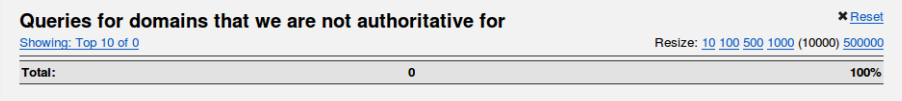

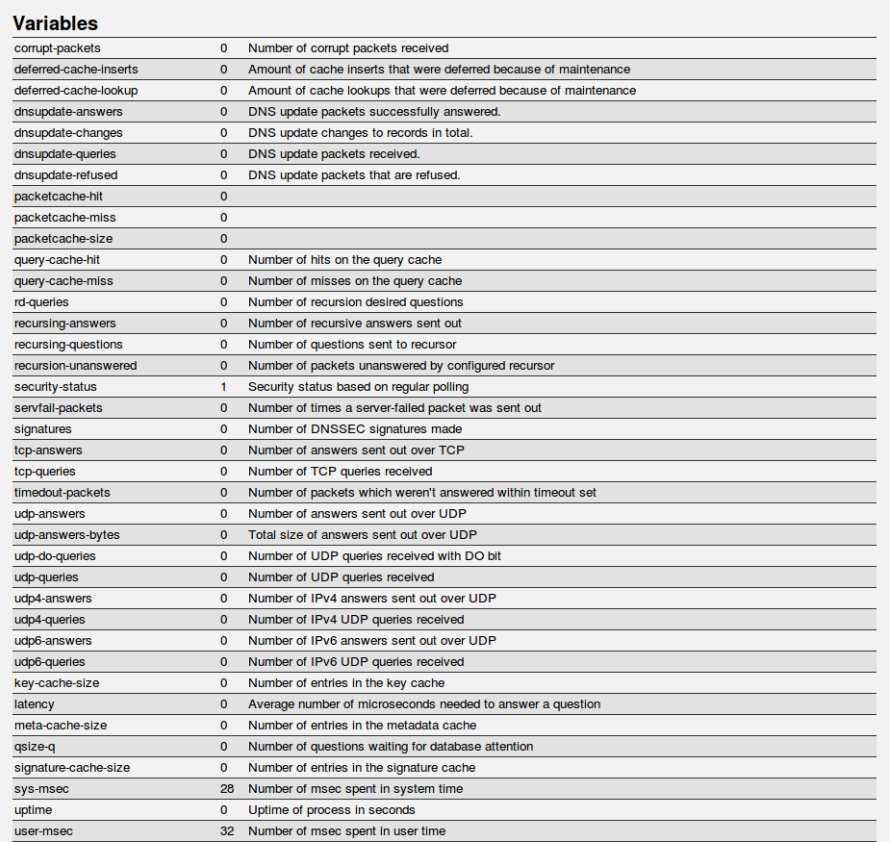

### HTTP API

### PowerDNSはREST APIを使用することができます

```
<sup>1</sup>
                                $ curl -H 'X-API-Key: changeme' http://127.0.0.1:8081/servers/localhost/zones | jq .
                                \Box [
                                \overline{\phantom{a}} "id": "example.com.",
                                    "url": "/servers/localhost/zones/example.com.",
                                    "name": "example.com",
                                     "kind": "Master",
                                     "dnssec": false,
                                     "account": "",
                                    "masters": [],
                                     "serial": 2016062401,
                                    "notified serial": 0,
                                   "last_check": 0
                                   },
                                \overline{\phantom{a}} "id": "example.co.jp.",
                                     "url": "/servers/localhost/zones/example.co.jp.",
                                   "name": "example.co.jp",
                                     "kind": "Master",
                                     "dnssec": false,
                                     "account": "",
                                    "masters": [],
                                   "serial": 2016062401,
                                     "notified_serial": 0,
                                    "last check": 0
                                 }
                                ]
                                #################################
                               # experimental-api-key REST API Static authentication key (required for API use)
                                #
                               experimental-api-key=changeme
                               #################################
                               # experimental-json-interface If the webserver should serve JSON data
                                #
                               experimental-json-interface=yes
           pdns.conf
            の設定
          APIに接続
  バージョン 3.4.9
では Experimental
```
ロギング

```
DNSクエリログの出力可能
#################################
# log-dns-queries If PDNS should log all incoming DNS queries
#
log-dns-queries=yes
#################################
# loglevel amount of logging. Higher is more. Do not set below 3
#
loglevel=5
```
Jun 24 03:09:48 osslab01 pdns[29828]: Remote 10.201.0.2 wants  $'100.$ designet1.co.jp|A', do = 0, bufsize = 1680: packetcache MISS Jun 24 03:09:48 osslab01 pdns[29828]: Remote 10.201.0.2 wants  $'100.$ designet1.co.jp|A', do = 0, bufsize = 1680: packetcache HIT Jun 24 03:09:49 osslab01 pdns[29828]: Remote 10.201.0.2 wants '100.designet1.co.jp|A', do = 0, bufsize = 1680: packetcache HIT

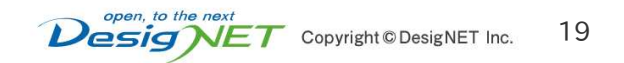

## PowerDNSの注意点①-1

20

### • PowerDNSのDNS再帰問い合わせ

pdns.confを以下のように設定

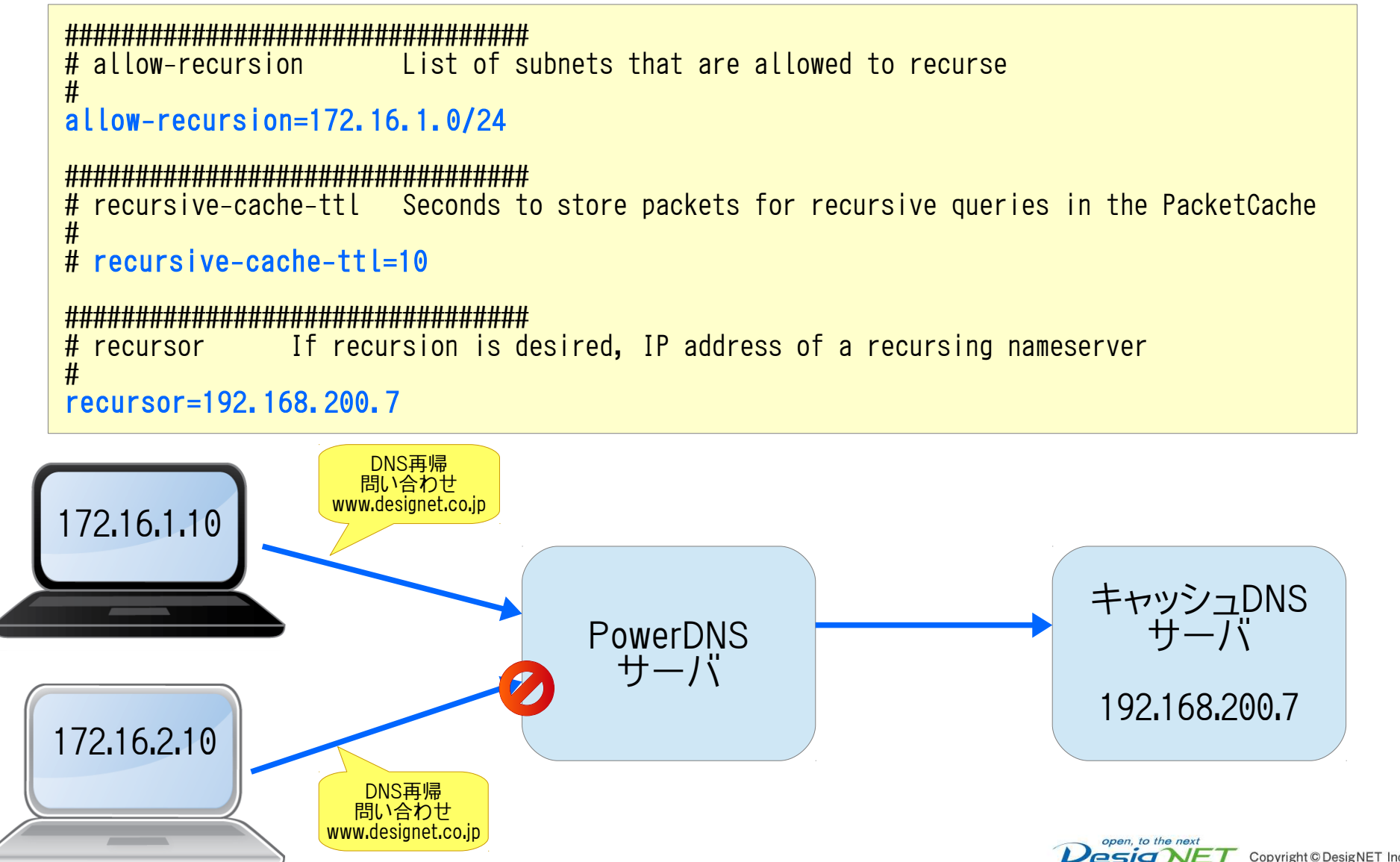

## PowerDNSの注意点①-2

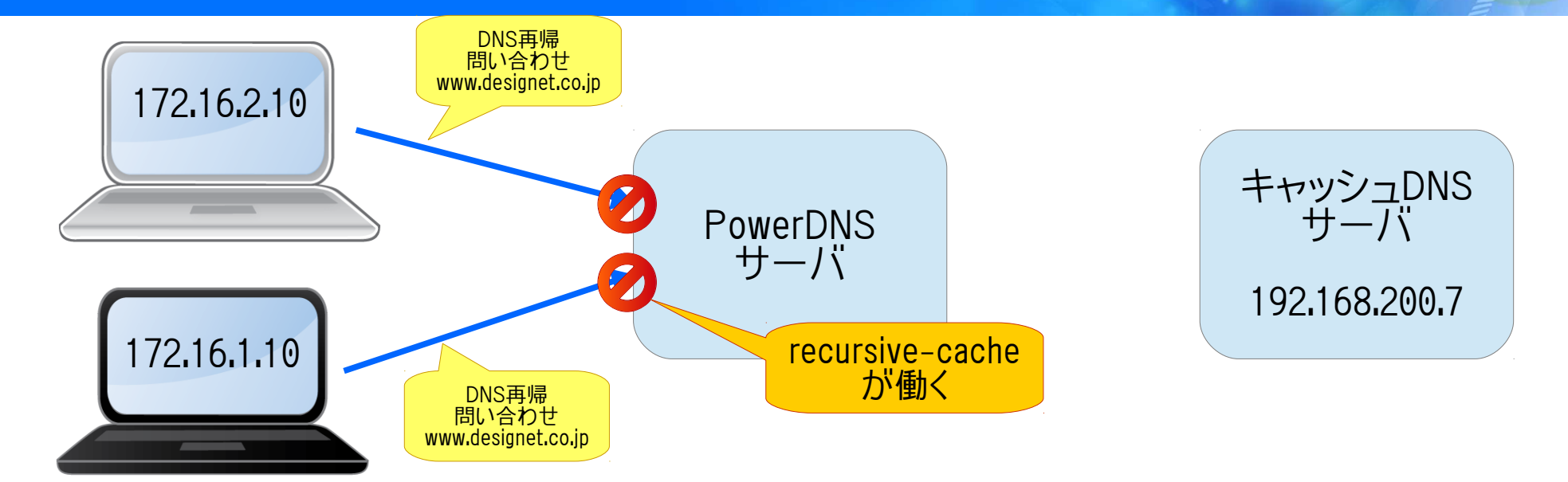

```
#################################
                 Example 2 allowed to recurse
#
allow-recursion=172.16.1.0/24
#################################
# recursive-cache-ttl Seconds to store packets for recursive queries in the PacketCache
# 
recursive-cache-ttl=0
#################################
# recursor If recursion is desired, IP address of a recursing nameserver
#
recursor=192.168.200.7
```
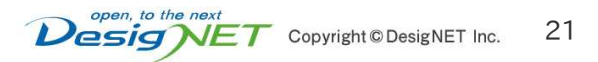

### PowerDNSの注意点②

#### ● BINDの \$GENERATE

- IPアドレスとホスト名を関連付けして自動登録する仕組み
- ゾーンファイル読み込み時に展開して読み込まれます
- PowerDNSでは

:

- この仕組みはありません (データベースバックエンドを使用する場合)
- \$GENERATEの移行
	- BINDのゾーンファイル移行ツール zone2sql は \$GENERATE に対応している
	- 移行時に \$GENERATE を展開してくれる

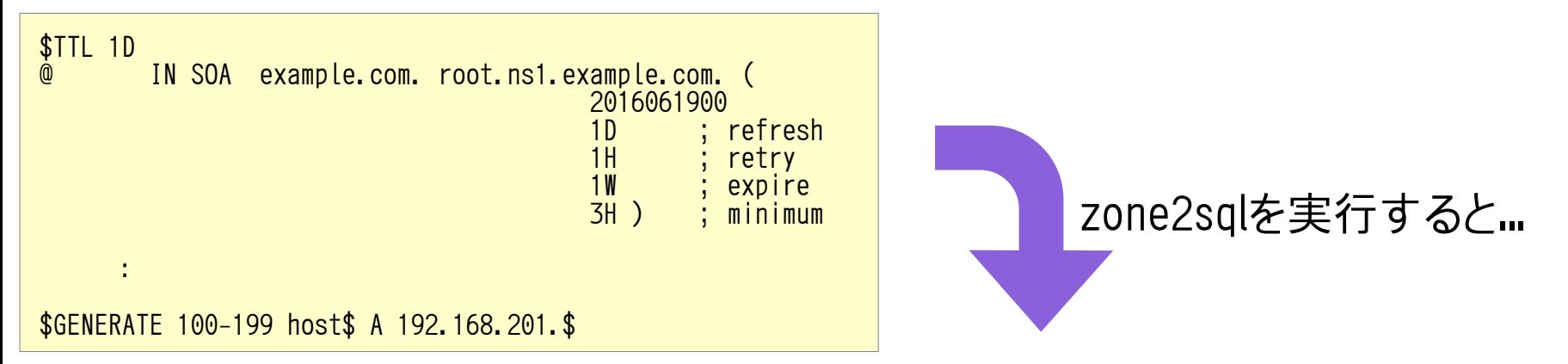

insert into domains (name,type) values ('example.com','NATIVE'); insert into records (domain\_id, name, type,content,ttl,prio,disabled) select id ,'example.com', 'SOA', 'example.com. root.ns1.example.com. 2016061900 86400 3600 604800 10800', 86400, 0, 0 from domains where name='example.com';

insert into records (domain\_id, name, type,content,ttl,prio,disabled) select id ,'host100.example.com', 'A', '192.168.201.100', 86400. 0. 0 from domains where name='example.com'; insert into records (domain\_id, name, type,content,ttl,prio,disabled) select id ,'host101.example.com', 'A', '192.168.201.101', 86400, 0, 0 from domains where name='example.com'; insert into records (domain\_id, name, type,content,ttl,prio,disabled) select id ,'host102.example.com', 'A', '192.168.201.102', 86400, 0, 0 from domains where name='example.com';

### BINDのゾーンファイル移行

- zone2sqlで BINDのゾーンファイルを移行すると、ゾーンタイプが native に なっています
- マスタゾーンとして使用する場合は native を master に変更する 必要があります

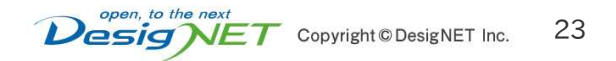

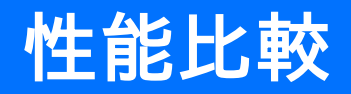

- メジャーな権威DNSサーバの性能を比較
	- BIND, NSD, KnotDNS, PowerDNS
- ベンチマークの方法
	- queryperf(bindに付属しているツール)を使用
	- ゾーンを10個作成し、各ゾーンに1000レコードを作成、合計1万 件のレコードを設定
	- •1万件のレコードについてクエリを10分間連続して実行
	- 同時接続数40
	- PowerDNSのバックエンドはMySQLを使用
- ベンチマークを実施したサーバ
	- DELL PowerEdge R220/081N4V
		- CPU Intel(R) Xeon(R) CPU E3-1220 v3 @ 3.10GHz
		- メモリ 16GB

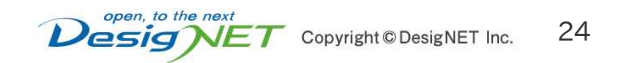

1 秒間あたりのクエリ数 (Queries per second)

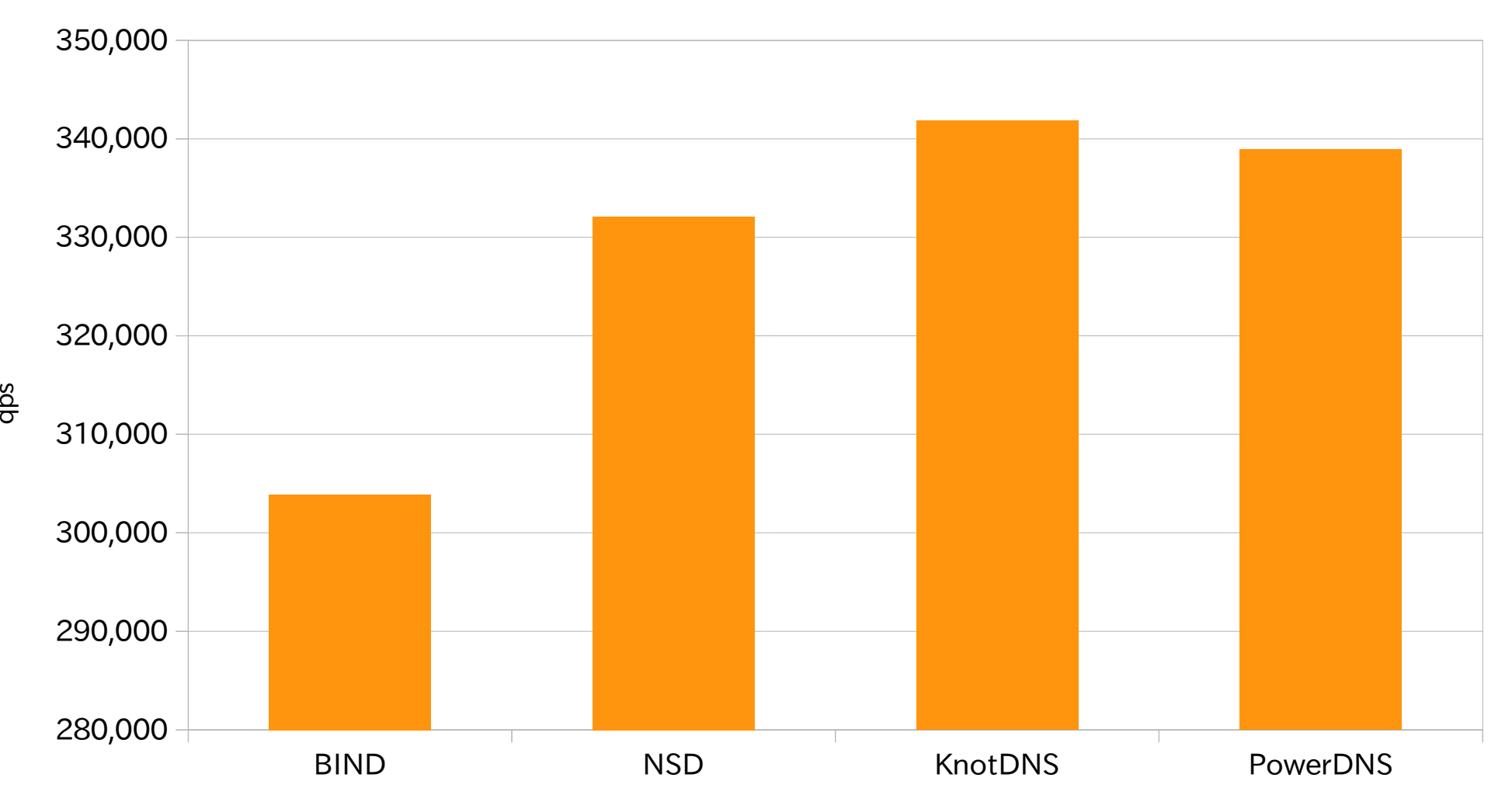

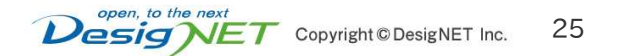

### 性能比較: CPU使用率

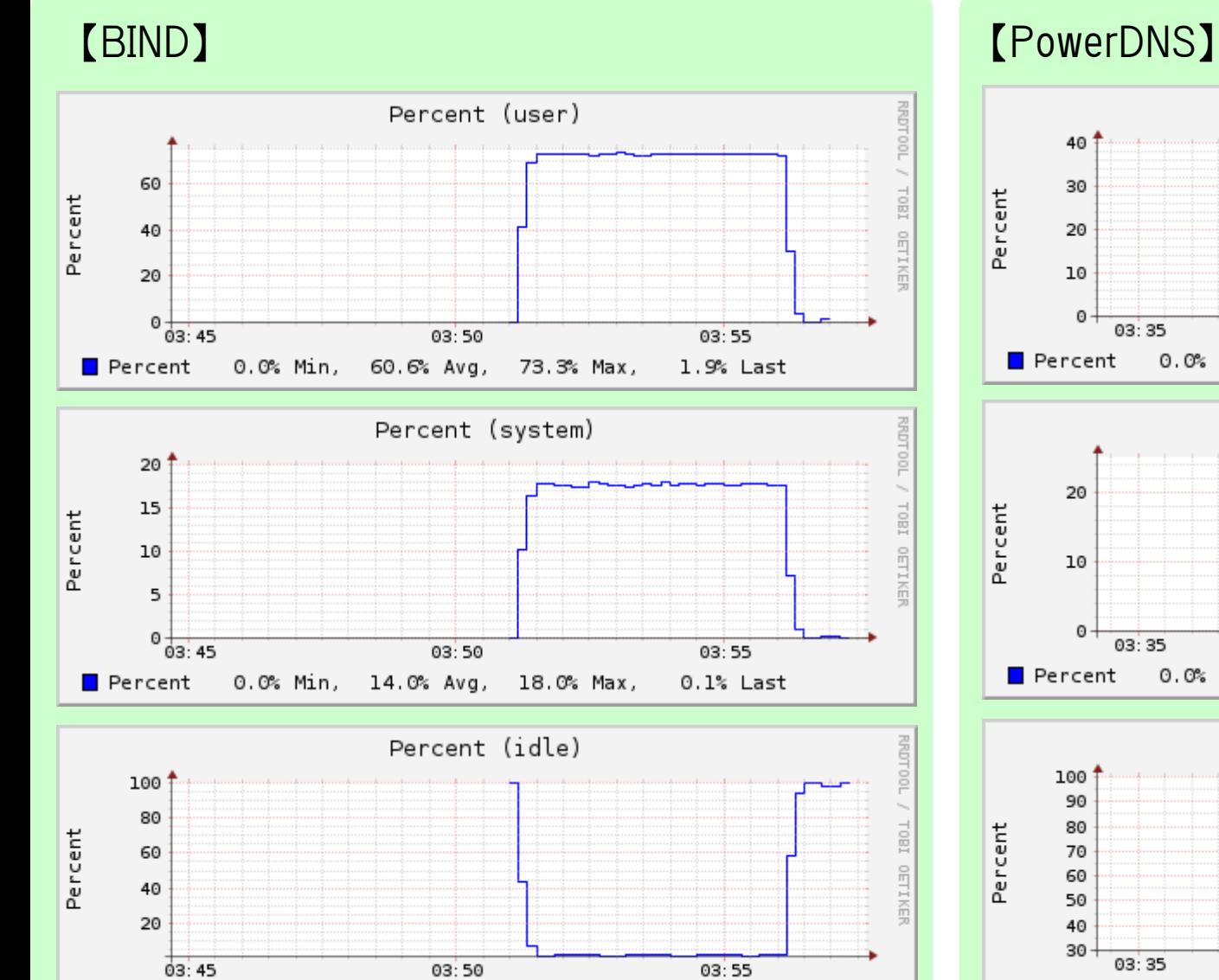

Percent 1.0% Min, 22.2% Avg, 99.9% Max, 99.5% Last

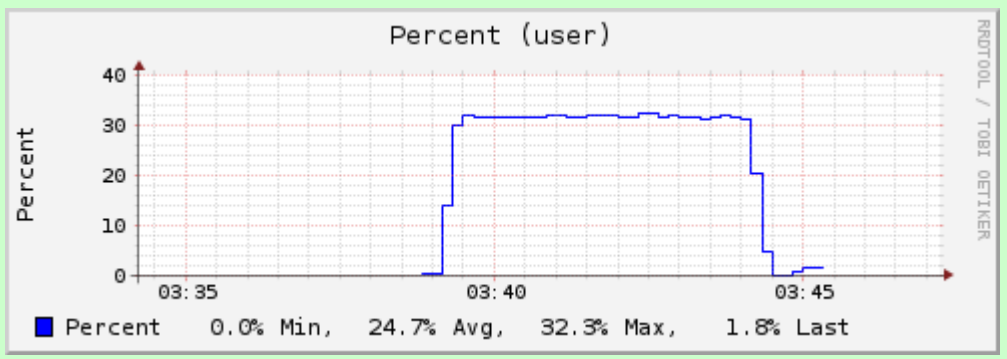

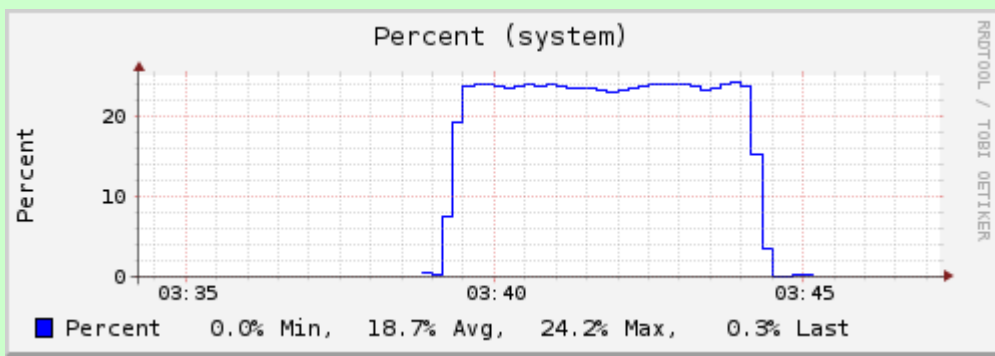

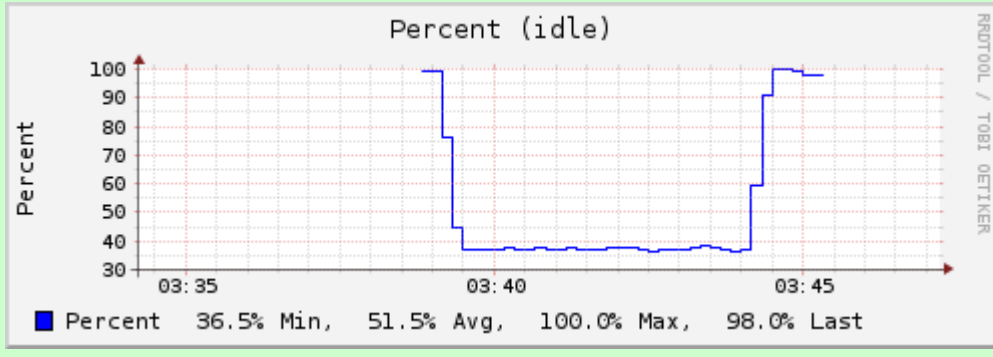

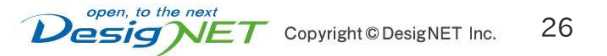

### 性能比較: CPU使用率

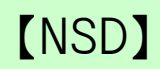

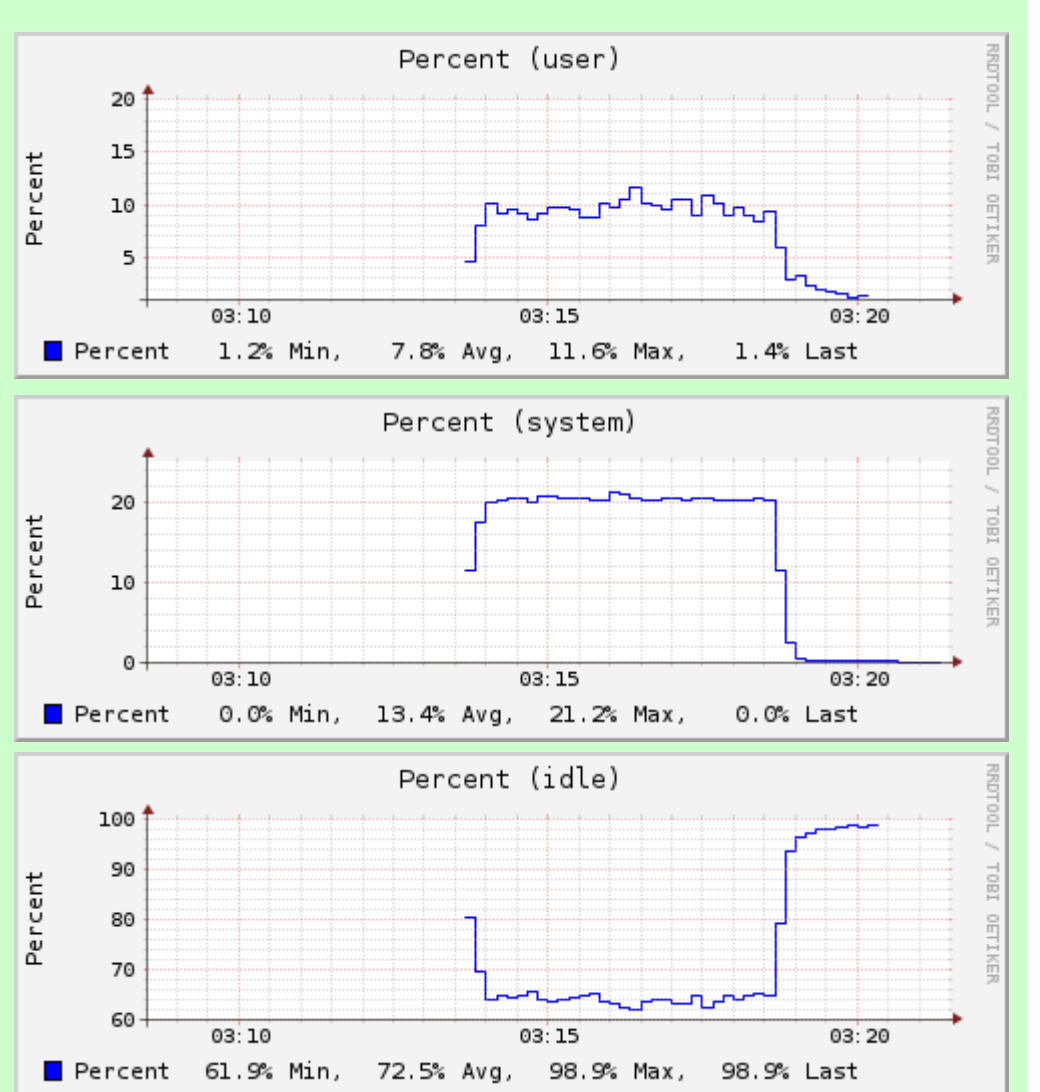

#### 【NSD】 【KnotDNS】

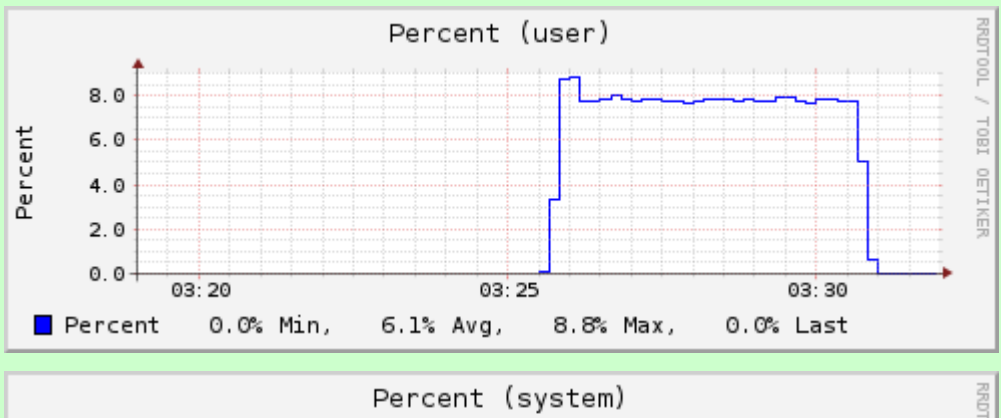

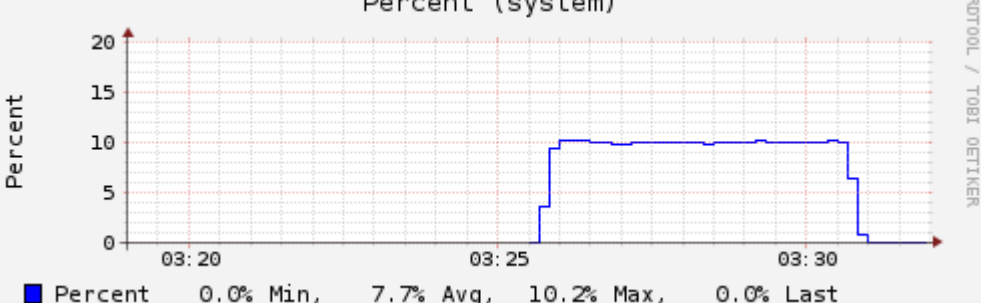

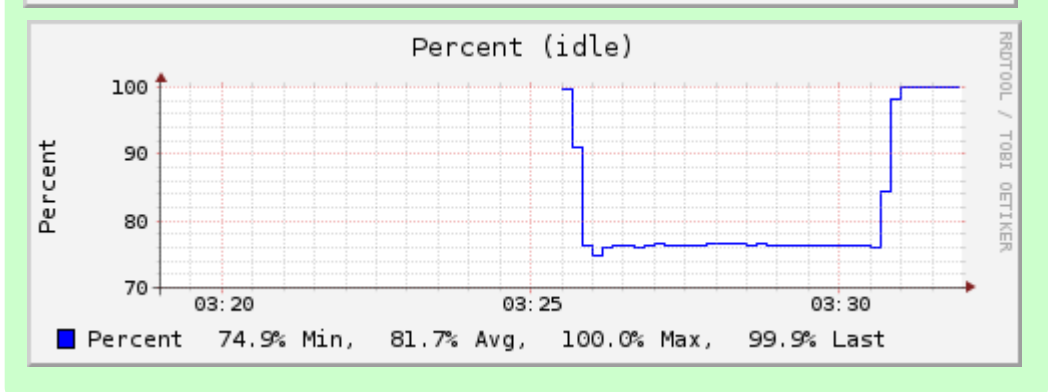

open, to the next 27 Vesig Copyright © DesigNET Inc.

### 性能比較: ロードアベレージ

28

Copyright © DesigNET Inc.

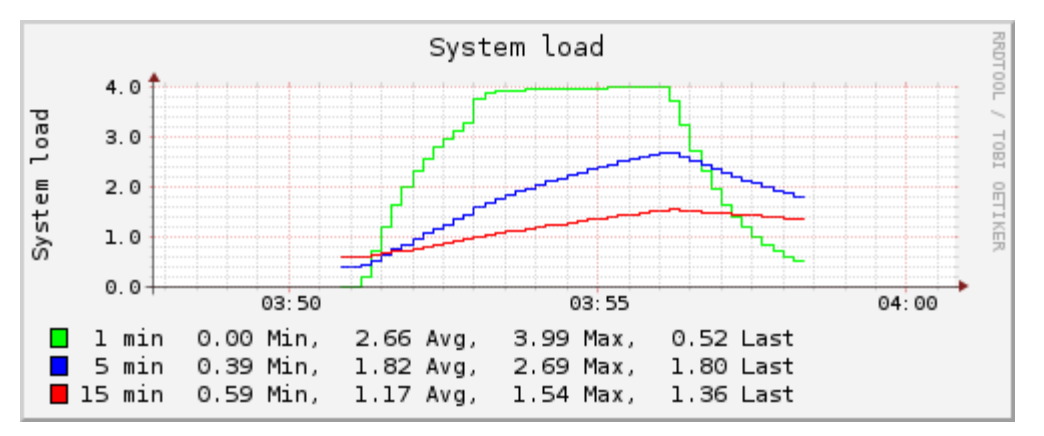

【BIND】 【PowerDNS】

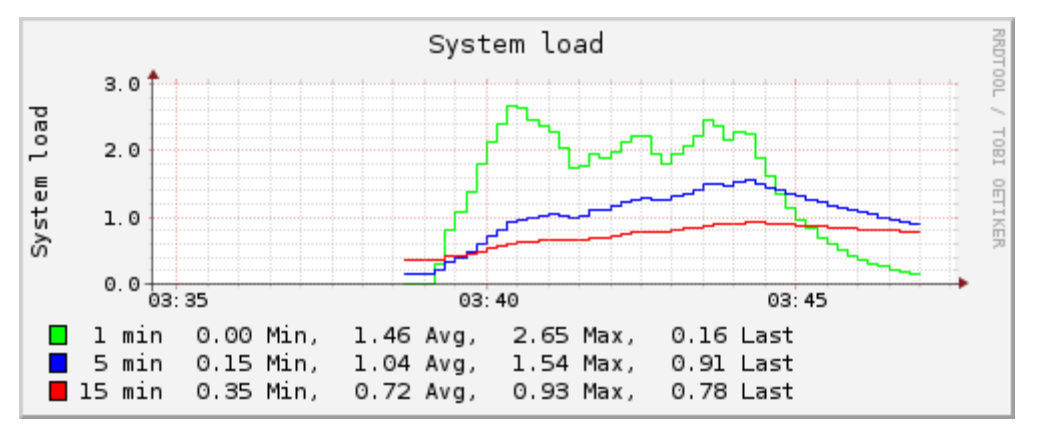

【NSD】

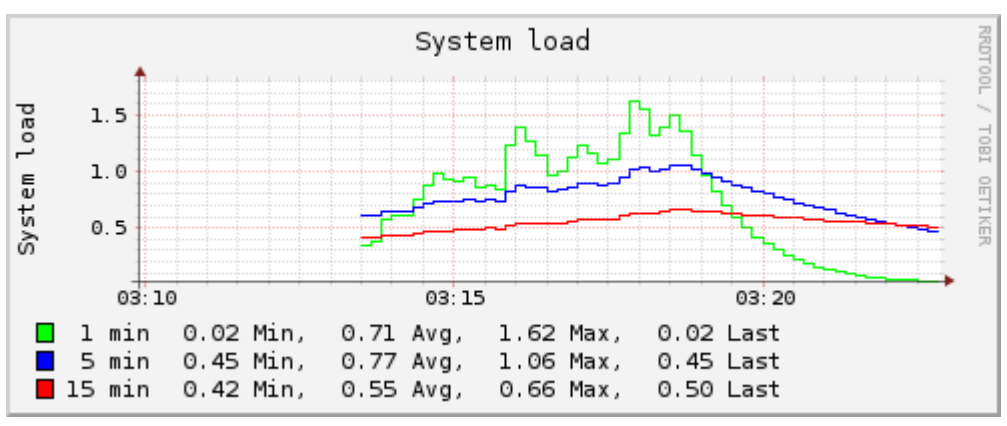

#### 【KnotDNS】

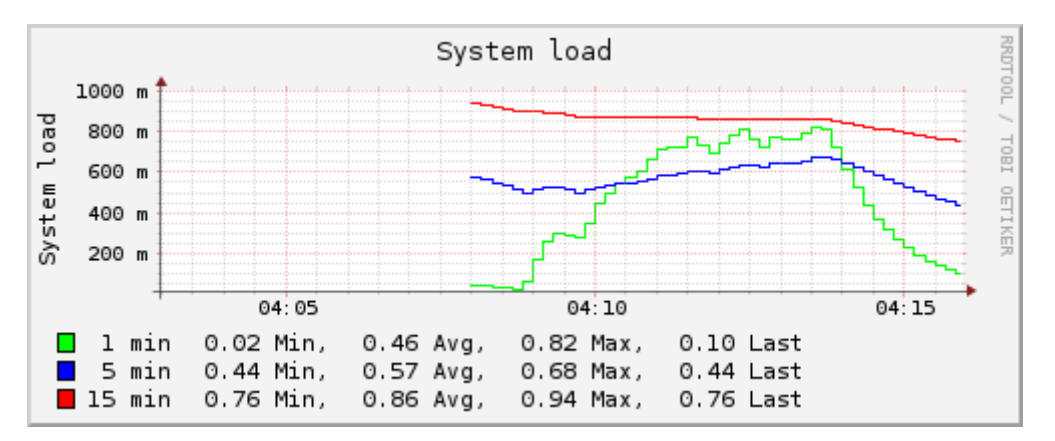

open, to the nex

Vesig

### PowerDNS付属ツール pdns\_control

### • pdns\_control

PowerDNSを管理するためのツールです

### いろいろなサブコマンドが準備されています

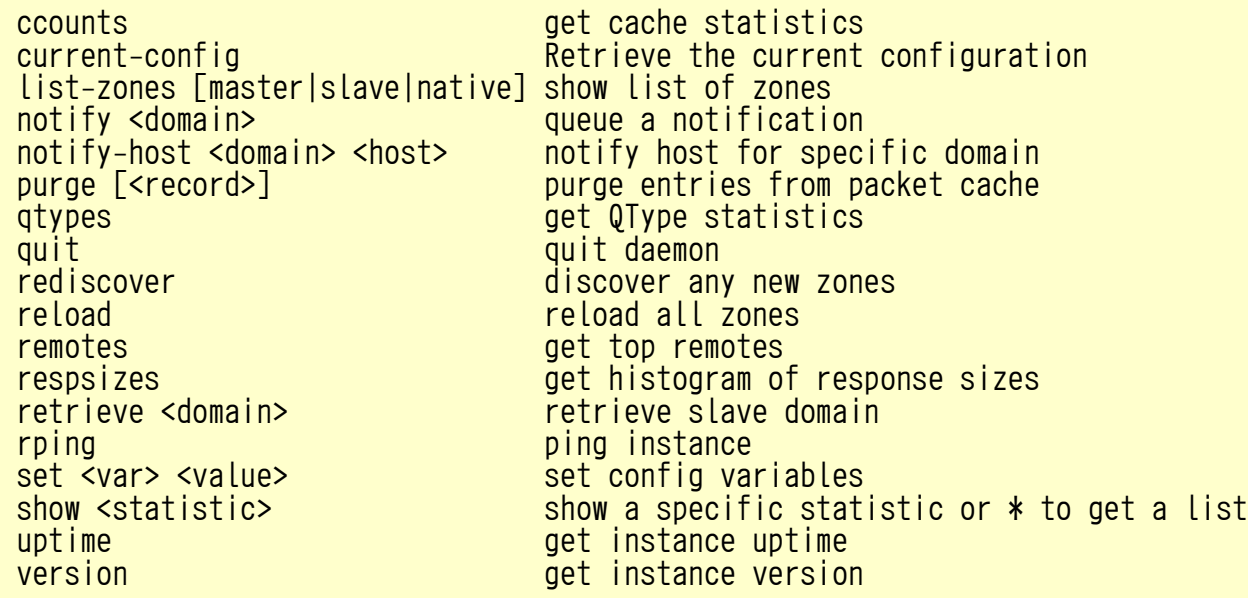

#### 【実行例】

# pdns\_control list-zones example.com example.co.jp All zonecount:2

### Poweradminとは?

- PowerDNSの管理ウェブUI
- 下記の操作を実行可能
	- DNSゾーン追加、変更、削除
	- DNSレコードの追加、変更、削除
	- DNSゾーンとレコードの検索
	- ログインユーザ管理(ユーザ毎の権限付与等)
- 日本語対応

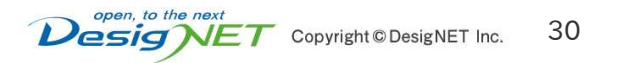

### Poweradmin: ゾーン一覧

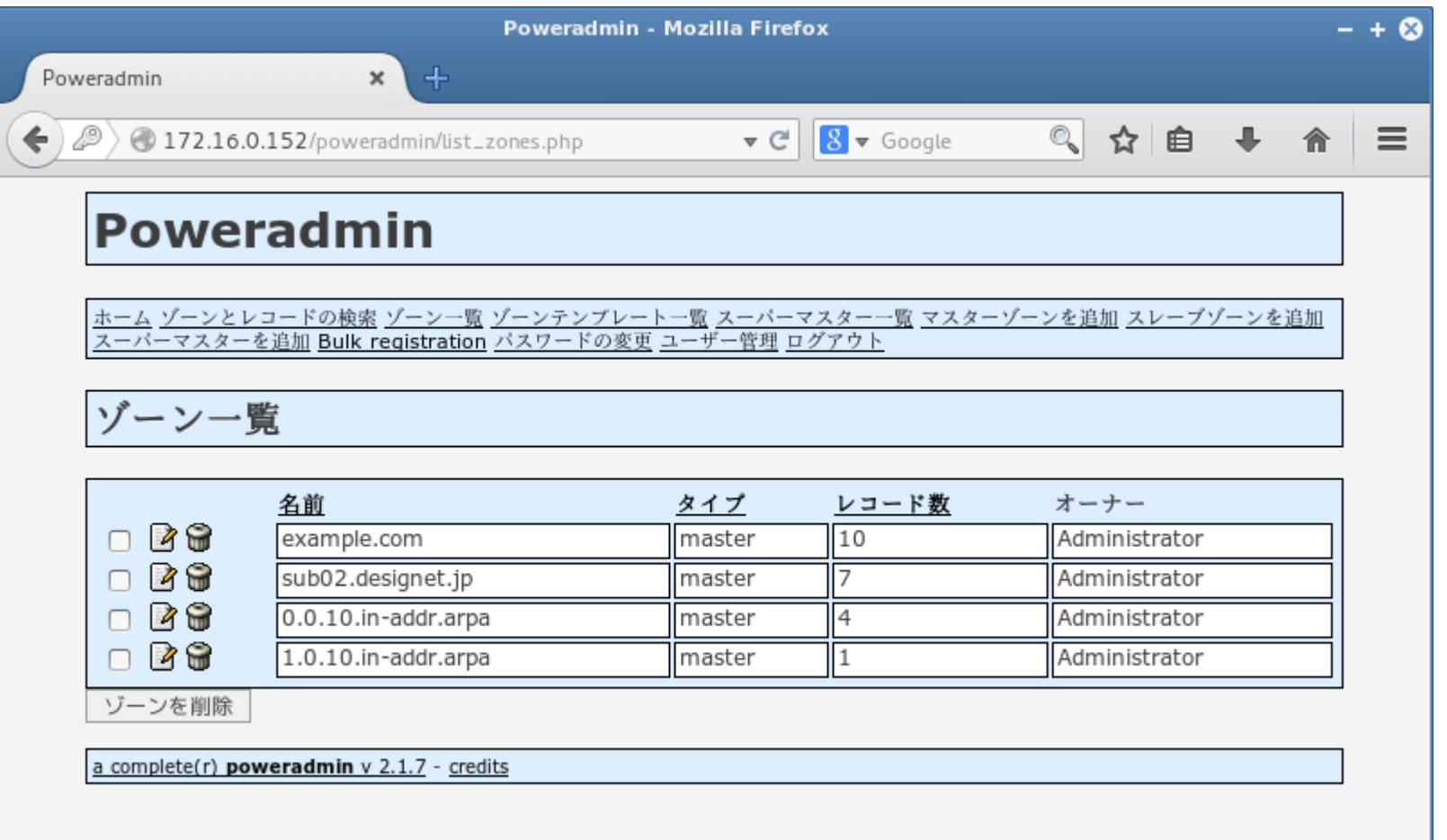

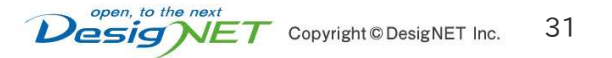

## Poweradmin: ゾーン編集

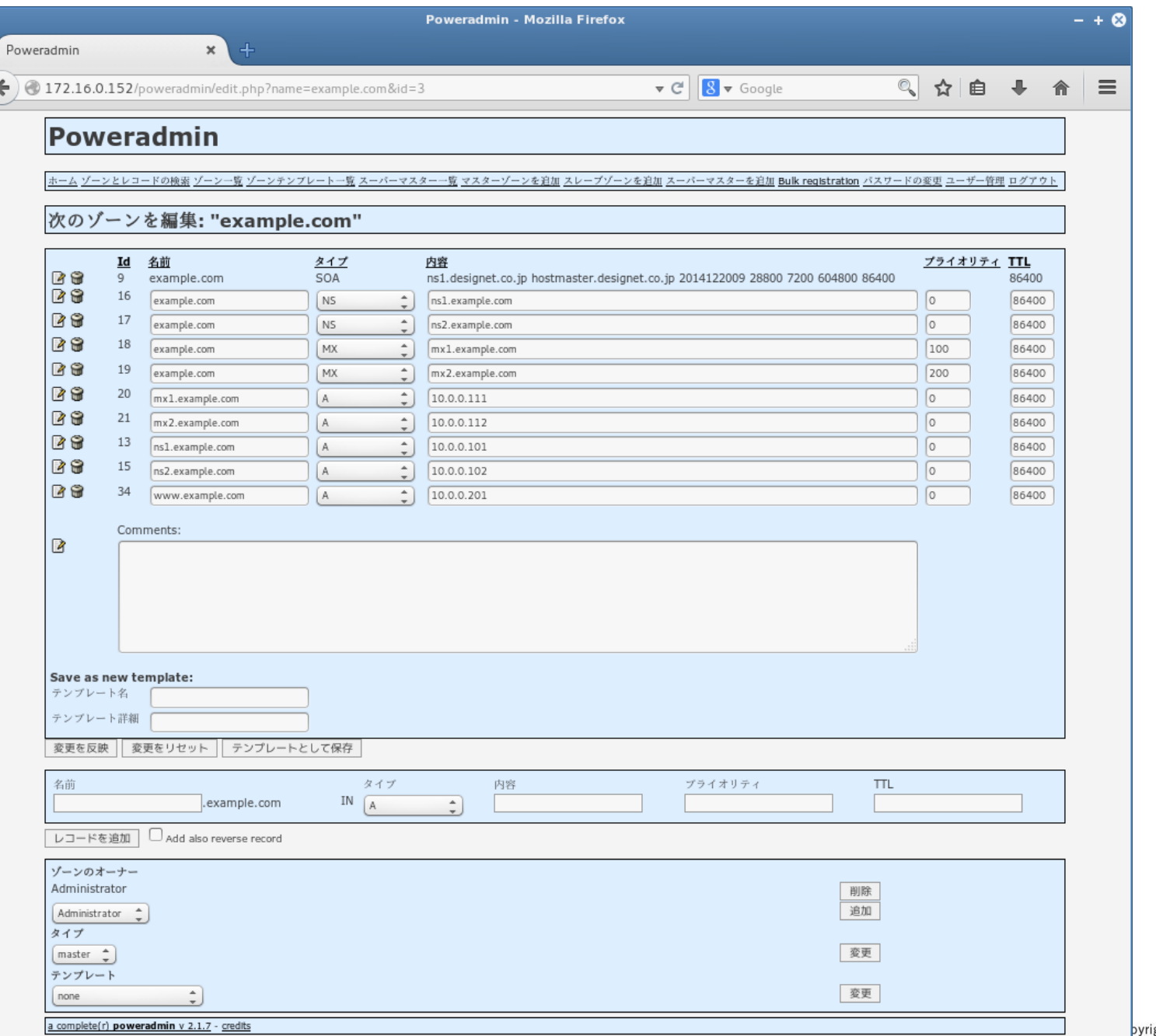

for your BEST system

## Poweradmin: ユーザ管理

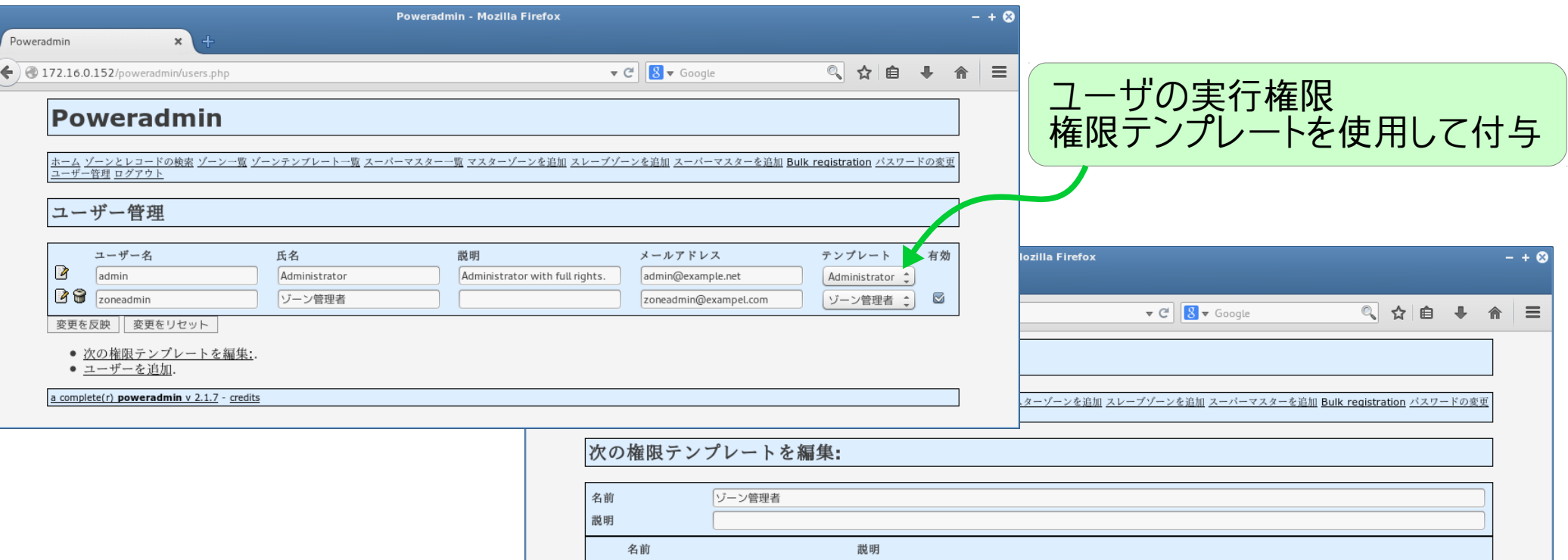

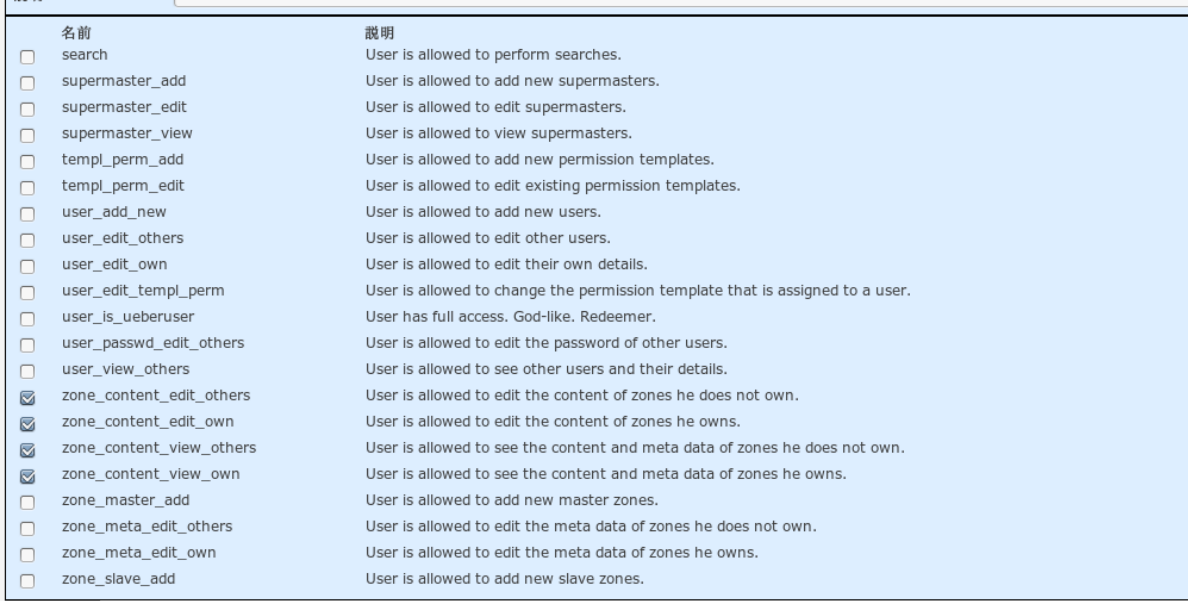

変更を反映

a complete(r) poweradmin v 2.1.7 - credits

### システム構成案 〜 シングル構成

for your BEST system

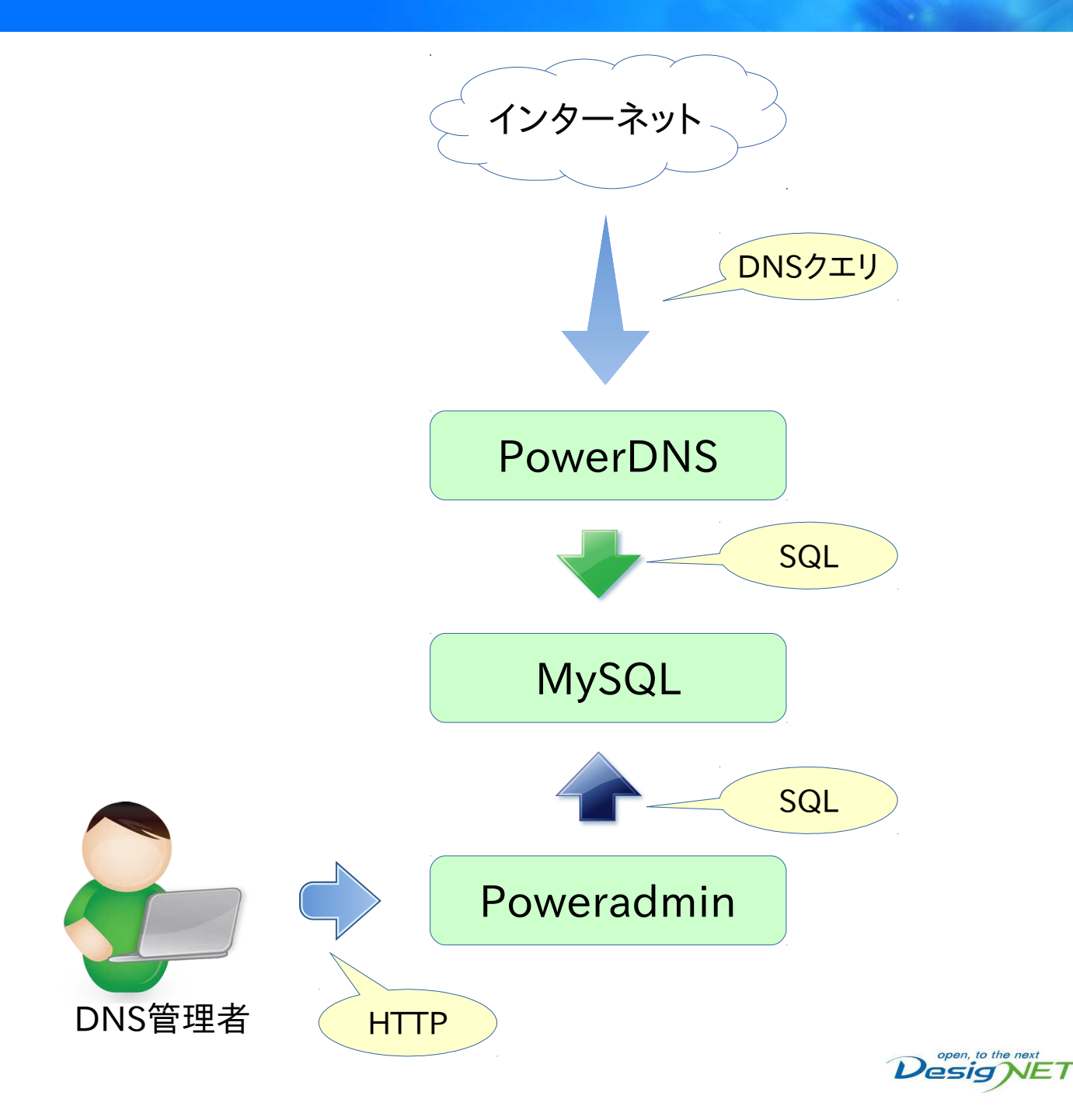

### システム構成案 〜 冗長化構成

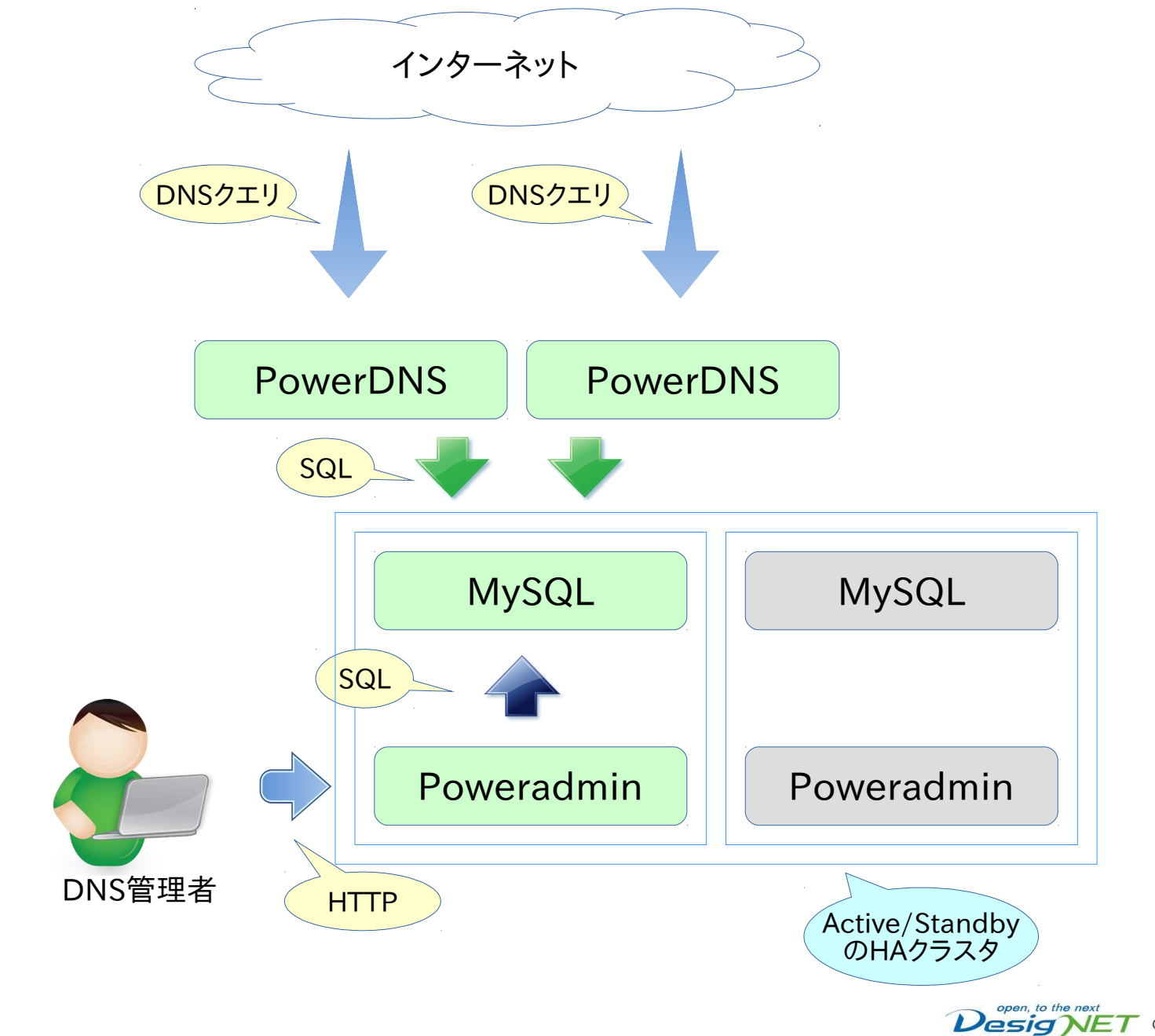

### システム構成案 〜 大規模高速DNS

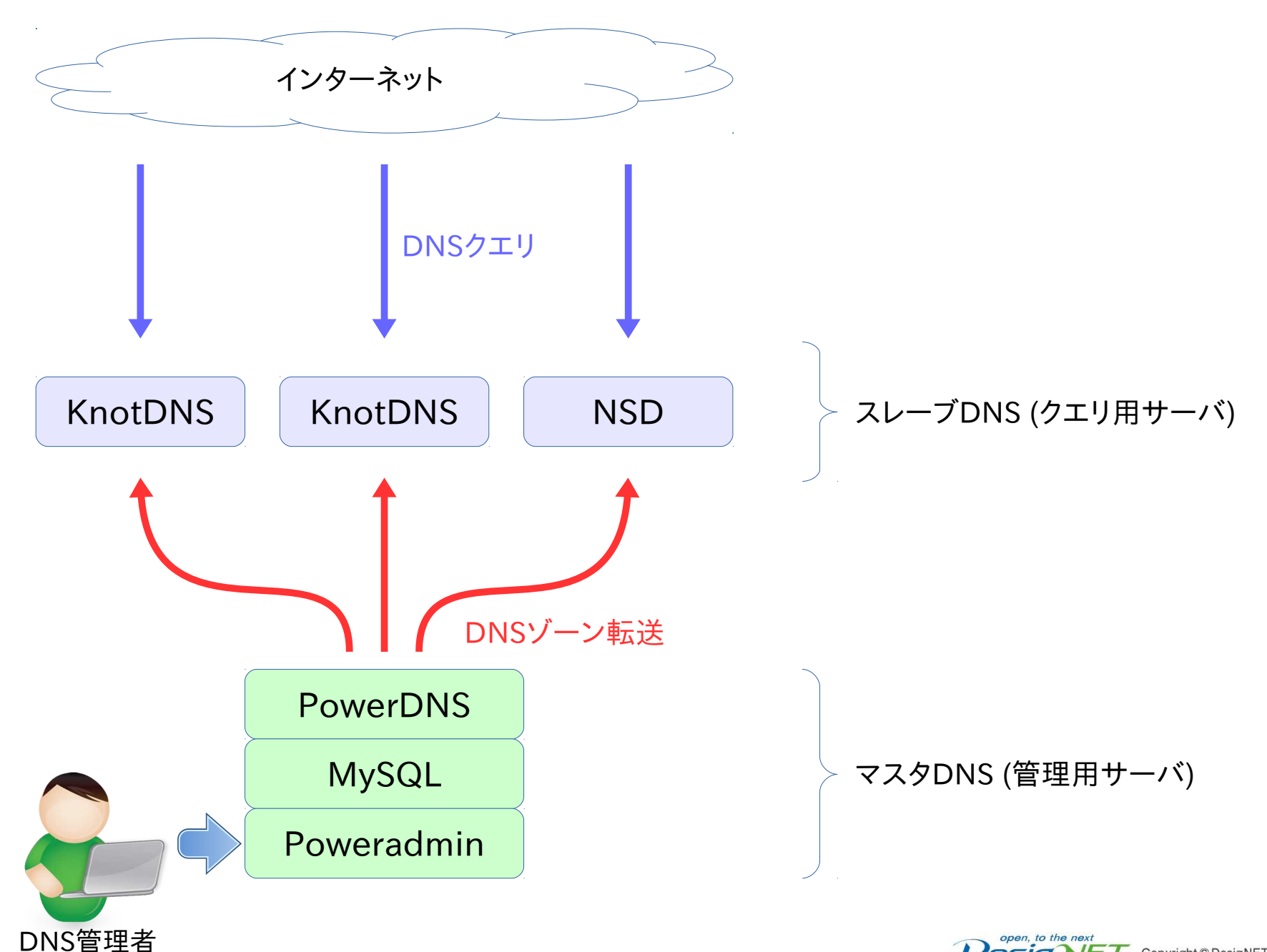

まとめ

### PowerDNS

- 管理しやすい権威DNSサーバです
- Poweradminと連携して、ウェブインタフェースからゾーン情報を 管理することができます
- 処理性能は、BINDよりは優れています
- BINDからの移行ツールが準備されています
- DNSSECフル対応です

### PowerDNSは

管理ウェブインタフェースが利用できる便利なDNSシステムサーバ 管理しやすいDNSシステムが必要な方にお勧めします